# R 入门

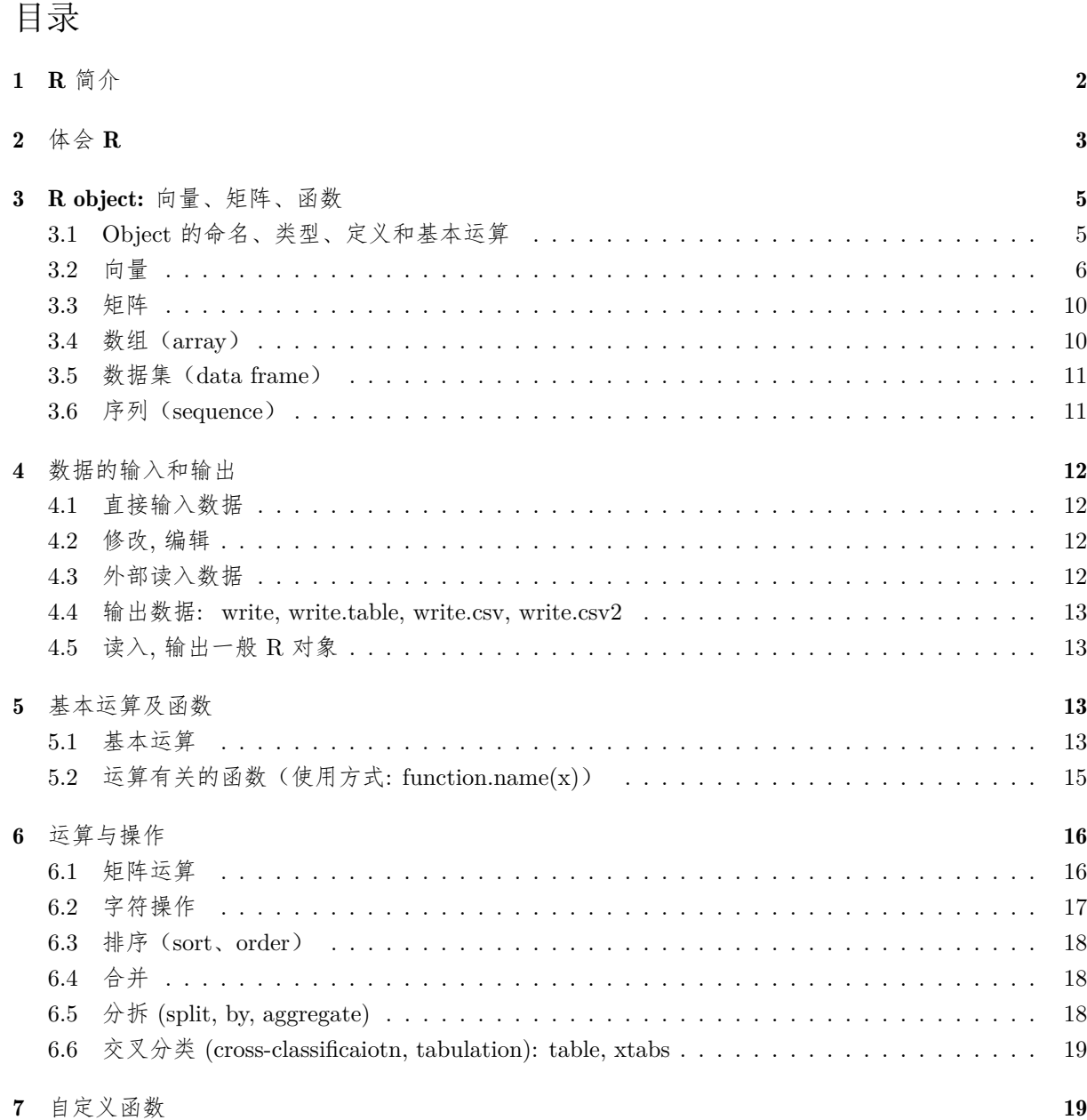

# 1 R 简介

R 的早期版本是 S 和 S-plus 商用软件。

- S
- 1980's 由 Bell Lab 的 John Chambers 开发。
- 为什么叫作 "S"? Statistics
- S 后来发展为 Splus, 成为商业软件 (Insightful Corporation)

• R

- 1990's 由新西兰 Auckland 大学统计系 Ross Ihaka, Robert Gentleman 开发。
- 与 S 基本相同, 但作为 GNU Project 的一部分, 开源免费. (GNU 是一个开源化运动,将操作系统 Unix 开源化产生了 Linux,S 开源化产生了 R 等等。 GNU 的递归定义: GNU = GNU's Not Unix)
- 为什么叫作 "R"? 作者名字的首字母。
- 下载 R 以及 package (CRAN: The Comprehensive R Archive Network): http://cran.r-project.org/
- 入门教程:

Quick-R 网上简明教程: http://www.statmethods.net/

# 2 体会 R

下载并安装 R 之后,打开进入 R 环境。执行下面的简单例子,体会一下 R 的基本操作和功能。注意 R 工作环境中的提示符为 *>*。

> $> 1+2$ [1] 3  $>$   $log(2)$ [1] 0.6931472  $>$  1:5  $\,$ [1] 1 2 3 4 5 > 1:30 # 显示行的 [1],[21] 是编号 [1] 1 2 3 4 5 6 7 8 9 10 11 12 13 14 15 16 17 18 19 20 [21] 21 22 23 24 25 26 27 28 29 30  $>1:5{+}10$ [1] 11 12 13 14 15  $> a=1:5 \#$  赋值  $> a$ [1] 1 2 3 4 5  $>$ a+10 [1] 11 12 13 14 15 > b=c(3,1,1,0,2) #c(...) 将若干数字组成向量  $\rm > b$ [1] 3 1 1 0 2  $>$ a+b [1] 4 3  $>$  sum(a) # 求和 [1] 15  $> sum(b)$ [1] 7  $>$  mean(a) # 求均值 [1] 3 > var(b) # 方差 [1] 1.3  $>$   $b^2$   $#$  各个分量的平方 [1] 9 1 1 0 4 > A=matrix(1:6,nrow=2,ncol=3) #2x3 矩阵  $> x = c(-1,0,1)$  $>$  x  $\,$ [1] -1 0 1  $>$  A%\*%x # 矩阵与向量乘法  $\left[,1\right]$  $[1, 4]$  $[2, 4]$  $>$  t(A)  $#$  转置  $\left[ ,1\right]$   $\left[ ,2\right]$  $[1,] \quad 1 \quad 2$ [2,] 3 4 [3,] 5 6 > A%\*%t(A)->B # 矩阵乘法  $>$  solve(B)  $\#$  逆矩阵  $[ , 1] \qquad \ \ [ , 2]$ [1,] 2.333333 -1.833333

```
[2,] -1.833333 1.458333
> det(B) # 行列式
[1] 24
> eigen(a) # 特征分解/谱分解
eigen() decomposition
\mathcal{F}' values
[1] 90.7354949 0.2645051
$vectors
[ , 1] \qquad \quad [ , 2][1,] 0.6196295 -0.7848945
[2,] 0.7848945 0.6196295
>a\,[1] 1 2 3 4 5
> b[1] 3 1 1 0 2
> a^*b # 分量相乘
[1] 3 2 3 0 10
> sum(a*b) # 内积 a'b
[1] 18
> t(a)\%^*%b \neq \nparallel \negthickspace \negthickspace \negthickspace h 内积 a'b
[,1][1,] 18
> a\% * \% t(b) \# \# \# R ab'
[,1] [,2] [,3] [,4] [,5][1,] 3 1 1 0 2
[2,] 6 2 2 0 4[3,] 9 3 3 0 6
[4, 12 \quad 4 \quad 4 \quad 0 \quad 8][5,] 15 5 5 0 10
> (x=rnorm(5)) # 产生 5 个标准正态随机数
[1] 0.465987000 0.475899021 -0.924722447 2.753912505 -1.007803783
> plot(x) \# 散点图
> hist(x) \# 直方图
```
# 3 R object: 向量、矩阵、函数

R 中的变量、数据、程序等都是 R object,主要指向量、矩阵、函数。

#### 3.1 Object 的命名、类型、定义和基本运算

#### 命名

Object 名称由字母、数字或 "." (不能出现在开头) 构成。

- 区分大小写。

- 用户应避免定义与系统自带的 object 重名, 避免如下 R 内部的固定名称:

无穷大: Inf 空值: NULL 缺失值: NA NaN 逻辑值:F T False TRUE 函数: c q t mean var rank sort order diff.. 常数: pi letters LETTERS... 循环、判断: break else for function if in next repeat while...

#### 数据对象的类型

• 数据对象 (object) 包括:向量 (vector), 矩阵 (matrix), 数组 (array), 列表 (list), 数据集 (data frame), ...

判断类型 (is.something): is.vector(x), is.matrix(x), ...。

改变类型 (as.something): as.vector(x), as.matrix(x), ...

• 数据根据取值分为如下类型:数值 (numeric), 字符 (character), 逻辑 (logical), 缺失 (na), 因子 (factor), ...

判断类型 (is.something): is.numeric(x), is.character(x), ...。

改变类型 (as.something): as.numeric(x), as.character(x)

向量、矩阵、数组的元素取值通常都应是同一类型的。列表(list)是一种向量,数据集(data frame)类 似于矩阵,但它们可以含不同取值类型的分量。首先看几个简单例子,后面会有细节。

> 例: > 1:4 # 产生整数向量 (1,2,3,4) <---- "#"代表注释 [1] 1 2 3 4 > c(2.5, 1.8, 4.3, 1.1) # 产生实数向量 (2.5,1.8, 4.3, 1.1) [1] 2.5 1.8 4.3 1.1 > c("Linear", "Regression", "Anaysis") # 产生字符型向量 [1] "Linear" "Regression" "Anaysis"  $>$  is.vector(1:4) TRUE  $>$  is.matrix(1:4) FALSE

 $>$  is.character(1:3) # 判断类型 [1] FALSE  $>$  as.character(1:3) # 改变类型 [1] "1" "2" "3"  $>$  c(-1,1,3)  $>$  2  $\#$  向量 (-1,1,3) 的各分量是否大于 2? [1] FALSE FALSE TRUE > x=1:4 # 把向量 (1,2,3,4) 赋值给 x  $>$  is. vector(x) TRUE

## 数据对象的定义/赋值和基本操作

- 赋值: myobject=3; myobject  $\leftarrow 3$ ; 3 $\rightarrow$  myobject 上述三种方式等价,都是把数字 3 赋给 myobject.
- 运算结果: myobject =  $f(x,y,...)$  #  $f \notin \mathbb{B}$ 函数/程序, 其运算结果赋给 myobject.
- 外部读入  $($ # 首先需确认 datafile.txt 在当前工作目录下或指定路径):

 $myobject = scan("datafile.txt")$ 

 $myobject = read.table("database.xls")$ 

 $myobject = read.table("http://..../datafile.xls")$ 

#### 3.2 向量

(1)定义向量 (数值, 字符, 逻辑, 列表):

```
> mydata <- 1:5
> m = mean(mydata) # 求 mydata 即 1,2,3,4,5 的平均值,并赋值给 m
> mydata=read.table("file.xls") # 将外部工作目录下的文档 file.xls 读入到 R
# 数值向量:
> x = 1:3> 1:3 -> x> x[1] 1 2 3
> x <- c(9, 0, -5, 2, -1, 3) ## c: concatenate 粘结
\rm > x
[1] 9 0 -5 2 -1 3
# 字符向量
> course=c("multivariate", "analysis")
> course
[1] "multivariate" "analysis"
# 逻辑向量
> x=c(F,F,T)
> x[1] FALSE FALSE TRUE
> x = c(-1,1,3) > 2 # 判断每个分类是否大于 2
\rm > x
```
[1] FALSE FALSE TRUE

```
# 因子向量(因子变量的值称为水平,代表分类或分组,不具有实数含义,对因子变量不能做代数运算)
> x = factor(c(2,3,2,1,1,7))> x \,[1] 2 3 2 1 1 7
Levels: 1 2 3 7
> y=c("red","red", "yellow","blue")
> y[1] "red" "red" "yellow" "blue"
> y=factor(y)
> y[1] red red yellow blue
Levels: blue red yellow
# 缺失
> x=c(1:3, NA, 4:6)\rm > x
[1] 1 2 3 NA 4 5 6
> is.na(x) # 判断 x 的哪些分量是 NA
[1] FALSE FALSE FALSE TRUE FALSE FALSE FALSE
# 列表向量 (可把不同类型的数据集中在一起,是一种特殊向量)
> x = list(1:2, c("a", "d"))\rm > x
[[1]] # [[1]] 是 x 的第一个分量
[1] 1 2
[[2]] # [[2]] 是 x 的第一个分量
[1] "a" "d"
> x[[1]][1] 1 2
> unlist (x) # 解除 list 结构, 成为一般向量, 但由于有两种取值类型, 统一为字符型
"1" "2" "a" "b"
```
注: list, data.frame 是两种把不同类型数据放置一起的方法,前者是"向量",后者是"矩阵"

(2)判断或改变向量类型

 $> x=1:3$  $>$  is.numeric(x) [1] TRUE > is.logical (x) [1] FALSE  $>$  as.character(x) [1] "1" "2" "3"  $>$  y=as.factor(x)  $\# \nexists x$  y=factor(x)  $> x$ [1] 1 2 3  $> y$ [1] 1 2 3 Levels: 1 2 3

(3)命名各个分量: names(x) = 字符向量

```
> x=1:3> names(x)NULL
> names(x)=c("a", "b", "c")
> xa b c
1 2 3
> mylist = list(1:2, c("a","d"))
> names(mylist)=c("x1", "x2")
> mylist
x1[1] 1 2
x^2[1] "a" "d"
> names(mylist)=NULL # 去除名称
> mylist
[[1]][1] 1 2
[[2]]
[1] "a" "d"
```
(4)子集、下标操作: x[sub] 或 x["变量名"] 或 x[logical]

```
> x = -(3:4)> x[1] -3 -4
>x=-3:4 \,> x[1] -3 -2 -1 0 1 2 3 4
> x[3]
[1] -1> x[c(3,6)]
[1] -1 2> x[c(6,3)][1] 2 -1> x[-(1:6)] # "-" 号代表"不取"
[1] 3 4
> letters
[1] \text{ "a" "b" "c" "d" "e" "f" "g" "h" "i" "j" "k" "l" "m" "m" "o" "p" "q" "r" "..."> letters[1:4]
[1] "a" "b" "c" "d"
> names(x)=letters[1:5]
> xa b c d e
```

```
0.59601640 0.27809609 -1.10968357 0.02912560 -1.34511581
> x[c("a", "d")] # 使用名称 (name) 取子集在数据集较大时更方便
a d
0.59601640 0.02912560
# 逻辑下标: 取出 T 对应的分量
逻辑运算: 交: & 并: | 否: !
> x=-2:2\geq> x>1[1] FALSE FALSE FALSE FALSE TRUE
>> x[x>1] # 取出那些大于 1 的分量
[1] 2
\,>>x>1 | x<= -2
[1] TRUE FALSE FALSE FALSE TRUE
> \, x[x>1 | x< -2]
[1] 2
>> x>=0 & \, 1:5 < 4 \,[1] FALSE FALSE TRUE FALSE FALSE
> x[x>=0 & 1:5 < 4]
[1] 0
>> x[ c(T, T, F, F, F) ]
[1] -2 -1>> x==2 \,[1] FALSE FALSE FALSE FALSE TRUE
> x!=2[1] TRUE TRUE TRUE TRUE FALSE
> x[x!=2][1] -2 -1 0 1
# 对于 list, 使用 x[[ sub ]]
\rm >mylist
[[1]][1] 1 2
[[2]]
[1]"<br/>a" "d" 
> mylist[[2]]
[1] "a" "d"
```
#### 3.3 矩阵

相关函数: matrix, dim, dimnames, is.matrix, as.matrix

```
> x = c(9,-5,-1,0,2,3)> x1 = matrix(x, nrow=2, ncol=3) \# 生成 2x3 矩阵, 元素为 x, 首先是第一类, 其次第二列...
> x1
[0,1] [0,2] [0,3][1, 9, -1, 2][2,] -5 0 3
> class(x1) \#x1 的类别/属性
[1] "matrix"
> dim(x1)[1] 2 3
> x2 = matrix(x, nrow=2, ncol=3, byrow=T)
> x2
[,1] [,2] [,3][1, 9, -5, -1][2,] 0 2 3> dimnames(x2)=list(c("Group1", "Group2"), c("x1", "x2", "x3")) # 行, 列命名
> x2
x1 x2 x3
Group1 9 -5 -1
Group2 0 2 3
> dimnames(x2)
[|1|][1] "Group1" "Group2"
[[2]]
[1] "x1" "x2" "x3"
# 下标 : mat[sub1,sub2]
> x1[1:2, c(1,3)] \# 1,2 行,1,3 列
> x1[2:1, c(1,3)] # 2,1 行,1,3 列
> x1[, c(3,1)] # 所有汉, 3,1 列
> x1[2,] # 第 2 行, 所有列
> x1[c(T,F,T),] # 第 1,3 行
```
## **3.4** 数组 (array)

(较少使用,可略过)

```
> a = array(1:12, c(2,3,2))> a
, , 1
[,1] [,2] [,3][1,] 1 3 5
```

```
[2, 2, 4, 6], , \sqrt{2}[,1] [,2] [,3][1,] 7 9 11
[2,] 8 10 12
# 命名:
> dimnames(a) =list(c("Group1", "Group2"), c("x1","x2","x3"), c("Region1", "Region2"))
>a\,
```
#### 3.5 数据集 (data frame)

data frame 具有"矩阵"形式,但不是矩阵,不同的列可以是不同的数据类型,而矩阵的所有元素都是实 数。一般的数据格式都是 data.frame。

> # 生成数据集:使用 data.frame, 或从外部读入 (read.table,read.csv...).  $> x=1:5$  $>$  y=letters[1:5]  $>$  z=factor(c(1,2,2,1,2)  $>$  mydataframe = data.frame(x=x, y=y, z=z) > mydataframe x y z 1 1 a 1 2 2 b 2 3 3 c 2 4 4 d 1 5 5 e 2 ## 从外部文档读入数据 > read.table("http://staff.ustc.edu.cn/~ynyang/vector/databook/pottery.txt", header=T,sep="\t")

#### 3.6 序列(sequence)

特殊的向量或数组,函数 seq, rep 等可以方便地产生数值、字符或因子序列。

```
> 1:4> 4:1> (-4):1> -4:1> -(4:1)# seq(start, end, by=, lenght= ) 等差序列
> \text{seq}(0,1, \text{ by}=0.1) \# \text{by: } \Box \Box> seq(1,3, length=10)
# rep 重复
> rep(1, 4) # 产生向量 1,1,1,1
> rep(1:2, 3) \# 1,2,1,2,1,2
> rep(1:2, c(3,2))# 1,1,1, 2,2
> rep(letters,2)
```
# 4 数据的输入和输出

4.1 直接输入数据

```
> x=c(2.9, 3.1, 3.4) # 向量
> x=scan() # 手工输入向量
1: 2.9 3.1 3.4
4:
Read 3 items
> x[1] 2.9 3.1 3.4
> x =matrix(1:4,2,2) # 矩阵
> x[,1] [,2][1,] \quad 1 \quad 3[2,] 2 4> cbind(1:2, 3:4) # 按列合并成矩阵
> rbind(c(1,3), c(2,4)) # 按行合并成矩阵
> data.frame(x1=1:3, x2=LETTERS[1:3], x3=factor(6:8)) # 将几个向量/矩阵案列合并成 data frame
x1 x2 x3
1 1 A 6
2 2 B 7
3 3 C 8
```
4.2 修改, 编辑

```
> fix(x)
\rm > x[2] = -3.1> x = matrix(1:4,2,2)> x[,1] [,2][1, 1 1 3[2,] 2 4> as.vector(x) # 按列拉直
[1] 1 2 3 4
> as.matrix(1:4) # 转成 4x1 矩阵
> data.frame(x) # 将矩阵转化成 data frame
X1 X2
1 1 3
2 2 4
```
4.3 外部读入数据

向量: scan,

x=scan("mydata.txt") ## scan 读入的数据是向量。如果 mydata.txt 不在你的工作目录,需指定路径,  $\# \; \&\,\mathfrak{w}$ , scan("c:\mywork\mydata.txt"), # scan("http://staff.ustc.edu.cn/~ynyang/matrix/databook/pottery.txt") read.table(mydata.xls, header=FALSE, sep = "\t", ...) # 同样指定 mydata.xls 的路径 # 其中 header=T: 指定数据文件第一行为列变量名, sep="\t": tab 键分隔各数字单元; > read.csv("mydata.xls", head=T)  $>$  read.csv2("mydata.csv", sep="\t")

#### 4.4 输出数据: write, write.table, write.csv, write.csv2

```
write(x, \text{ file} = "data",ncolumns = if(is.character(x)) 1 else 5,
append = FALSE, sep = "")write.table(x, file = "", append = FALSE, quote = TRUE, sep = "",
eol = "\n", na = "NA", dec = ".", row.names = TRUE,col.name = TRUE, qmethod = c("escape", "double")
```
## 4.5 读入, 输出一般 R 对象

将 R object 以 binary, ascii 形式储存成外部文件, 或读入外部储存的 R 源码 dput: dput(x, "mydata.txt") dget: dget("mydata.txt") − *>* x save: save(x1, x2, file="mydump.rda")  $\#$  binary load: load("mydump.rda") dump: dump(ls(), "mydump.txt") sink

## 5 基本运算及函数

5.1 基本运算

```
1. 运算
> 1+2[1] 3
> x=1:3 \,> y = c(1,-1,0)> x[1] 1 2 3
> y[1] 1 -1 0
> x+y # 逐分量相加
[1] 2 1 3
> x^*y[1] 1 -2 0
> x/y[1] 1 -2 Inf
> x^2 # 每个分量平方
[1] 1 4 9
> 2^x \,2. 循环规则(两个长度不同的向量运算时,将短的向量循环扩展至长度相同)
> 1:3 + 1 \neq 1 \rightarrow c(1,1,1)[1] 2 3 4
> a=1:4> b=1:2> a+b ## 把 b 扩为 c(1,2,1,2), 然后相加
[1] 2 4 4 6
> a=1:5; b=1:2> a*b # 把 b 扩为 c(1,2,1,2,1), 然后相乘
[1] 1 4 3 8 5
3. 标准运算符
/ 除法
* 乘法
+ 加法
- 减法
%/% 整除
%% 余数
%*% 矩阵相乘 A%*%B
```
 $\hat{}$  幂次  $a$   $b$ 

```
4. 逻辑运算
& #AND #x&y:  逐分量运算, 结果为向量
 \#\text{OR}! #NOT
any(x) \# true if any of x is true
all(x) \# true if all are true
isTRUE(x) # test if x is true
is.na(x) # 判断是否缺失 (NA)
>,
\lt,>=,<=,==, (判断相等)
!= (判断不等)
> (x=c(-5,0, 5:2)) # 赋值命令放在 () 中, 既执行赋值, 也把复制后的结果列出
[1] -5 0 5 4 3 2
> x > 3[1] FALSE FALSE TRUE TRUE FALSE FALSE
> x > = 3[1] FALSE FALSE TRUE TRUE TRUE FALSE
> (i=x>=3)
[1] FALSE FALSE TRUE TRUE TRUE FALSE
> i
[1] FALSE FALSE TRUE TRUE TRUE FALSE
> x[i][1] 5 4 3
> x[!i]
[1] -5 0 2
>~ x>2 & x<4
[1] FALSE FALSE FALSE FALSE TRUE FALSE
> x < 0 |x > 3
[1] TRUE FALSE TRUE TRUE FALSE FALSE
>any(x>6)
[1] FALSE
>any(x>4)[1] TRUE
>all(x>=0)
[1] FALSE
> x==0 \# 判断 x 的各分量是否为 0
[1] FALSE TRUE FALSE FALSE FALSE FALSE
> x!=0 # 判断非 0
[1] TRUE FALSE TRUE TRUE TRUE TRUE
> log(x)
[1] NaN -Inf 1.6094379 1.3862944 1.0986123 0.6931472
Warning message:
In log(x): 产生了 NaNs
> is.na(log(x))
[1] TRUE FALSE FALSE FALSE FALSE FALSE
> x[!is.na(log(x))]
[1] 0 5 4 3 2
```

```
abs # 绝对值 abs(x) 给出所有 x 元素的绝对值
sign # 符号
log # 对数, log(x) 自然对数; log(x, base=2) 以 2 为底
sqrt # \# \#exp # 指数
sin; asin; cos; acos; tan; atan; cosh; acosh;tanh; atanh
gamma # Gamma 函数
lgamma # log-gamma 函数
round \#\text{round}(x,d)# 截取至 10^(-d), 例如: round(839.1982, 2) : 839.20; round(839.1982, -2): 800
sum # sum(x): x 的所有分量相加
prod # prod(x): x 的所有分量相乘
cumsum # 累积求和
cumprod # 累积乘积
max # max(x): x 所有元素的最大值
min # 最小
cummax # 累积最大
cummin
range # 最大及最小值
pmax; pmin # pmax(x,y): 逐点取最大或最小
diff #  \not\equiv \n# 集合运算:
unique # 去掉重复值
duplicated # 判断每个分量是否重复出现
> c(1:4, 1, 2, 9,1)> unique(x)[1] 1 2 3 4 9
> duplicated(c(1:4, 1, 2, 9,1))
[1] FALSE FALSE FALSE FALSE TRUE TRUE FALSE TRUE
union \# \# \text{ (1:2, c(1,3,5))} 1,2,3,5
interset #  2集
setdiff # 集合之差
```
## 6 运算与操作

#### 6.1 矩阵运算

 $A\%* \%B$  # 矩阵乘积, A, B 为矩阵或向量  $A^*B$  # 同阶矩阵元素相乘; 若 B 是向量, 则 A 每一列乘 B (即按循环法则) t(A)  $#$  转置 solve $(A)$  #逆  $eigen(A)$  # 特征值和特征向量  $svd(A)$  # 奇异值分解  $qr(A)$  #Q-R 分解 chol(A)  $\#$ Cholsky 分解  $x\%*\%t(y)$  #xy'  $\mathtt{x}\%*\%\mathtt{A}\%*\%\mathtt{x}\quad\#\mathtt{x}'\mathtt{A}\mathtt{x}$ outer(x,y, FUN="\*") # 外积, (i,j) 元素 =xi\*xj ## 等于 x%\*%t(y) 或 x%o%y outer(x,y, "+")  $\#(i,j) \; \bar{\pi} \, \bar{\ast} \, = x i + x j$ 

## 矩阵行、列操作

apply(X, MARGIN, FUN,...)  $\# \textit{ }$  按行 (MARGIN=1) 或列 (MARGIN=2) 运行 FUN

sweep(x, MARGIN, STATS, FUN="-",...) # 按行 (MARGIN=1) 或列 (MARGIN=2) 与 STATS 进行 FUN 的运算

scale  $#$  标准化

```
> x = matrix(1:12, 3,4, byrow=T)> x \,[,1] [,2] [,3] [,4][1,] 1 2 3 4
[2,] 5 6 7 8[3,] 9 10 11 12
> apply(x, 1, sum) #  行和 (1 代表行)
[1] 10 26 42
> apply(x, 2, sum) # 列和 (2 代表列)
[1] 15 18 21 24
> sweep(x, 2, 1:4, "*")
[,1] [,2] [,3] [,4][1, 1 \ 1 \ 8 \ 21 \ 40][2, 2 \ 10 \ 24 \ 44][3,] 3 12 27 48
# 矩阵标准化
> scale(x)
```
#### 6.2 字符操作

paste  $#$  粘结字符  $substring$  # 提取或替换字符向量的子串 substr nchar strsplit 特殊字符:

 $\backslash \backslash$ ,  $\backslash b$ ,  $\backslash t$ ,  $\backslash n$ ,  $\backslash r$ 

 $>$  paste("x", 1:4, sep="") [1] " $x1$ " " $x2$ " " $x3$ " " $x4$ "  $>$  paste("x", 1:4, sep="\_")  $[1]$ "x\_1" "x\_2" "x\_3" "x\_4" > paste(letters[1:5], collapse="") [1] "abcde"  $>$  paste(" 今天是", date()) [1] " 今天是 Tue Mar 13 15:16:01 2012"  $>$  substr("abcdef", 2,4)  $[1]$  "bcd"

6.3 排序 (sort、order)

```
> x = c(3, 1, -3, 5, -2)> sort(x) # 次序统计量
[1] -3 -2 1 3 5
> rank(x) # x 各个分量的排名 (从小到大)
[1] 4 3 1 5 2
> order(x) # 次序统计量在原数据集中的下标
[1] 3 5 2 1 4
> x[order(x)]
[1] -3 -2 1 3 5
\rm > x
[1] 3 3 -1 -4 3 2
> y[1] 9 8 7 6 5 4
> sort(x)[1] -4 -1 2 3 3 3
> order(x)
[1] 4 3 6 1 2 5
> order(x,y) # 求 x 的 order, 有结, 按 y 再排
[1] 4 3 6 5 2 1
```
6.4 合并

```
> c(1,3)> c("a", "d")> c(x,y,z) # 合并向量 x,y,z
```

```
> cbind(x,y,z) # 合并成矩阵
> rbind(x,y,z)
> cbind(A, B) # 按列合并矩阵 A,B
> rbind(A,B) # 按行合并矩阵
> merge(x, y, z) # 合并 data frames x,y,z
```
## **6.5** 分拆 (split, by, aggregate)

 $split(x, f) \# x=vector, f=factor$ 

by(data, INDICES, FUN, ..., simplify  $= \text{TRUE}$ )  $\#$  data=dataframe, INDICES=factor, FUN=function applied.

 $> x=1:5$  $>$  group=c $(1,1,2,2,1)$  $>$  split(x, group) \$'1' [1] 1 2 5 \$'2' [1] 3 4 > warpbreaks breaks wool tension 1 26 A L 2 30 A L ... 53 16 B H 54 28 B H > attach(warpbreaks) > by(warpbreaks, wool, data.frame) > by(warpbreaks[,1], wool, mean)

6.6 交叉分类 (cross-classificaiotn, tabulation): table, xtabs

```
> attach(quine)
> quine
Eth Sex Age Lrn Days
1 A M F0 SL 22 A M F0 SL 11 ...
> table(Age)
Age F0 F1 F2 F3 27 46 40 33
> table(Sex, Age)
Age
Sex F0 F1 F2 F3
F 10 32 19 19
M 17 14 21 14
> xtabs(~Sex+Age)
Age
Sex F0 F1 F2 F3
F 10 32 19 19
M 17 14 21 14
# tapply(X, INDEX, FUN = NULL) # 对 table 的各组应用函数 FUN
```
# lapply 类似,对列表的个分类应用某函数

> tapply(Days, Age, mean) # 对每个年龄组的 Days 求平均 F0 F1 F2 F3 14.85185 11.15217 21.05000 19.60606 > tapply(Days, list(Sex, Age), mean) # 对每个年龄, 性别组的 Days 求平均 F0 F1 F2 F3 F 18.70000 12.96875 18.42105 14.00000 M 12.58824 7.00000 23.42857 27.21429

# 7 自定义函数

自定义函数的一般格式如下

```
myfun = function(arg1, arg2,...) { ... }
```
其中 function(arg1,arg2...) 中的 arg1, arg2,... 是用户自定义的函数的参数 (arguments), 大括号中包含若 干命令, 最后一行为输出内容。例如计算 *x* <sup>2</sup> + *y*

```
myfun = function(x, y) {
z=x^2+yreturn(z)
}
```